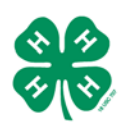

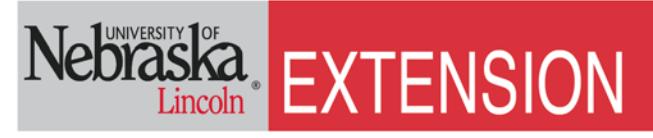

Know how. Know now.

## **Registration for PASE and Life Challenge Events**

**Revised 5/31/2012**

## **Detailed instructions for completing on-line contest registration:**

## **I. Entering the registration site:**

- A. Select "Contest and Dorm Registration" from the navigation panel of the PASE and Life Challenge page.
- B. Select "Log In" from the upper right corner of the window.
- C. Enter username (county in lower case dawes or box.butte) and the word "password" if entering the system for the first time. If you entered the registration system in previous years, your password is set.
	- 1. Forgotten passwords can be requested from the log in page.
- D. Complete the information for your county & change your password. \*PLEASE record your password so all possible registrars in your county have access to it.
- E. Youth who have not participated in previous years will need to be added to the data base.
- F. Select "Participants" from the panel on the left.
- G. Select "Add Participant" for each new youth. Enter each participant's information completely and correctly. Accuracy at this step this allows for a clean database and less confusion in future years!
	- 1. For participants of multi-county teams, PLEASE choose the individual's county of 4-H membership from the drop-down menu.
	- 2. Gender will light up orange when selected.
- H. Select "Chaperone" from the panel on the left.
- I. Enter each chaperone's information completely and accurately.
- J. Select "Contests" from the panel on the left.
- K. Select a contest from the list of eligible events on the left.
- L. Drag and drop participants from the list of eligible participants. If a name is under the ineligible participants list, refer to the note to the right of the name for clarification regarding their ineligibility.

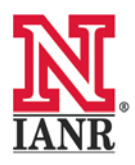

Extension is a Division of the Institute of Agriculture and Natural Resources at the University of Nebraska-Lincoln cooperating with the Counties and the United States Department of Agriculture.

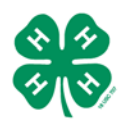

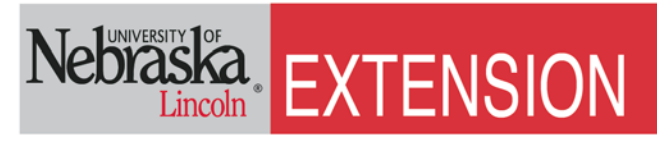

## Know how. Know now.

- M. Once the team is full, select the red "Save" button on the right side to save the team. Edits to teams can be easily made up until the registration deadline.
	- 1. Each team may be printed off for your records.
- N. To add an additional team, select "Add Team" from the right side.
	- 1. Challenges have unlimited team entries.
	- 2. PASE competitions have a limit of 2 teams per county.
		- i. In Meats, Poultry and Livestock Judging, teams shall consist of 3-4 members. Teams may be entered by a single county or extension unit name. **Each county may enter up to 2 teams per judging contest and division (intermediate & senior).** If a county does not have enough youth to complete a team, there are two options. Team members may be added from **an adjacent county** to complete a team OR the youth may enter to compete as individuals. All counties associated with a multi-county team must have representation during the actual contest. If all counties are not represented, the team will be dissolved and remaining members entered as individuals representing their home county. **Multi-county teams are considered to be affiliated with those particular counties and will count against the maximum number of teams that may be entered by any given county.**
		- ii. NO county/unit teams should solicit team members without the knowledge and support of extension staff of counties/units from which other team members are recruited. Any one county may enter up to **2 teams and 10 additional individuals** for a maximum participation in each contest and division of 18 youth.
- O. Dorm residents may be entered by selecting "Dorm Information" on the left panel.
- P. Participants can be placed 2 per room, again by dragging and dropping their names into each "room".
	- 1. This is your rooming list and may be printed for your records.
	- 2. S and M refer to Sunday and Monday selected night with turn orange.

\*\* Each county's participant list will be updated automatically each year and youth who have aged out of the 4-H program will disappear from the Eligible Participants list. Youth turning eligible age will need to be entered into the database the first year but will reappear each year until they age out of the program.

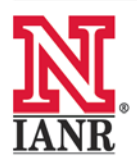

Extension is a Division of the Institute of Agriculture and Natural Resources at the University of Nebraska-Lincoln cooperating with the Counties and the United States Department of Agriculture.